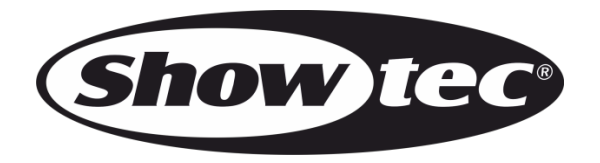

# **MANUEL D'UTILISATION**

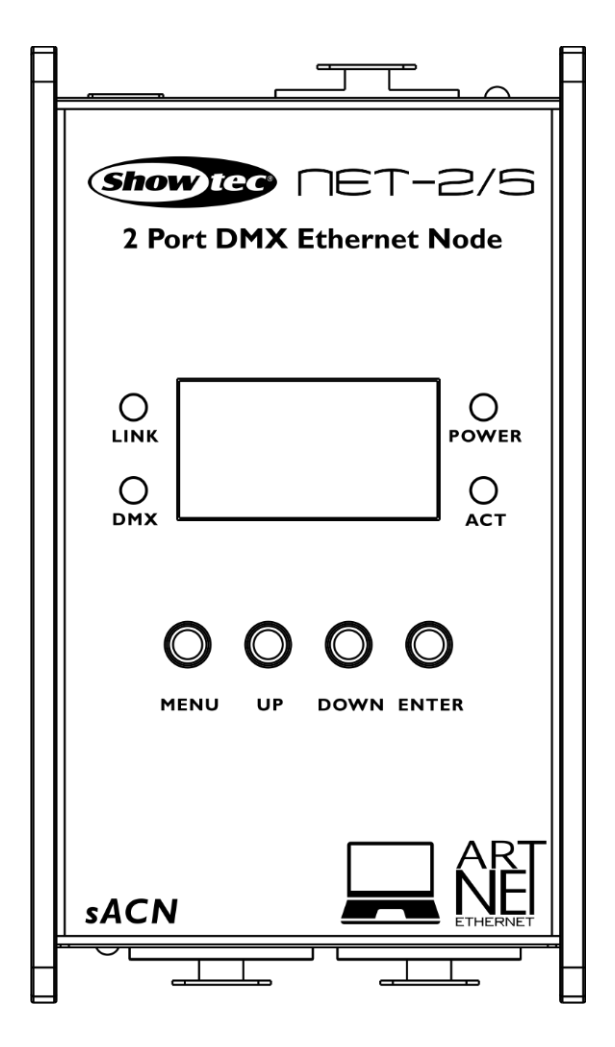

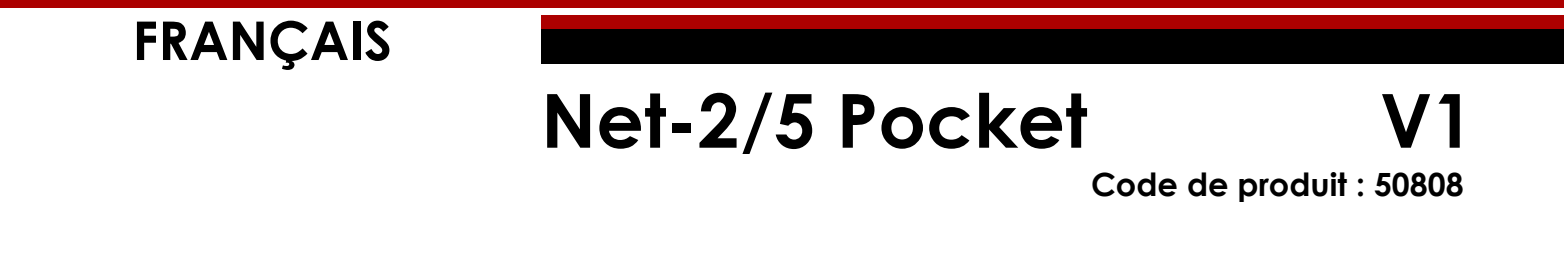

# Table des matières

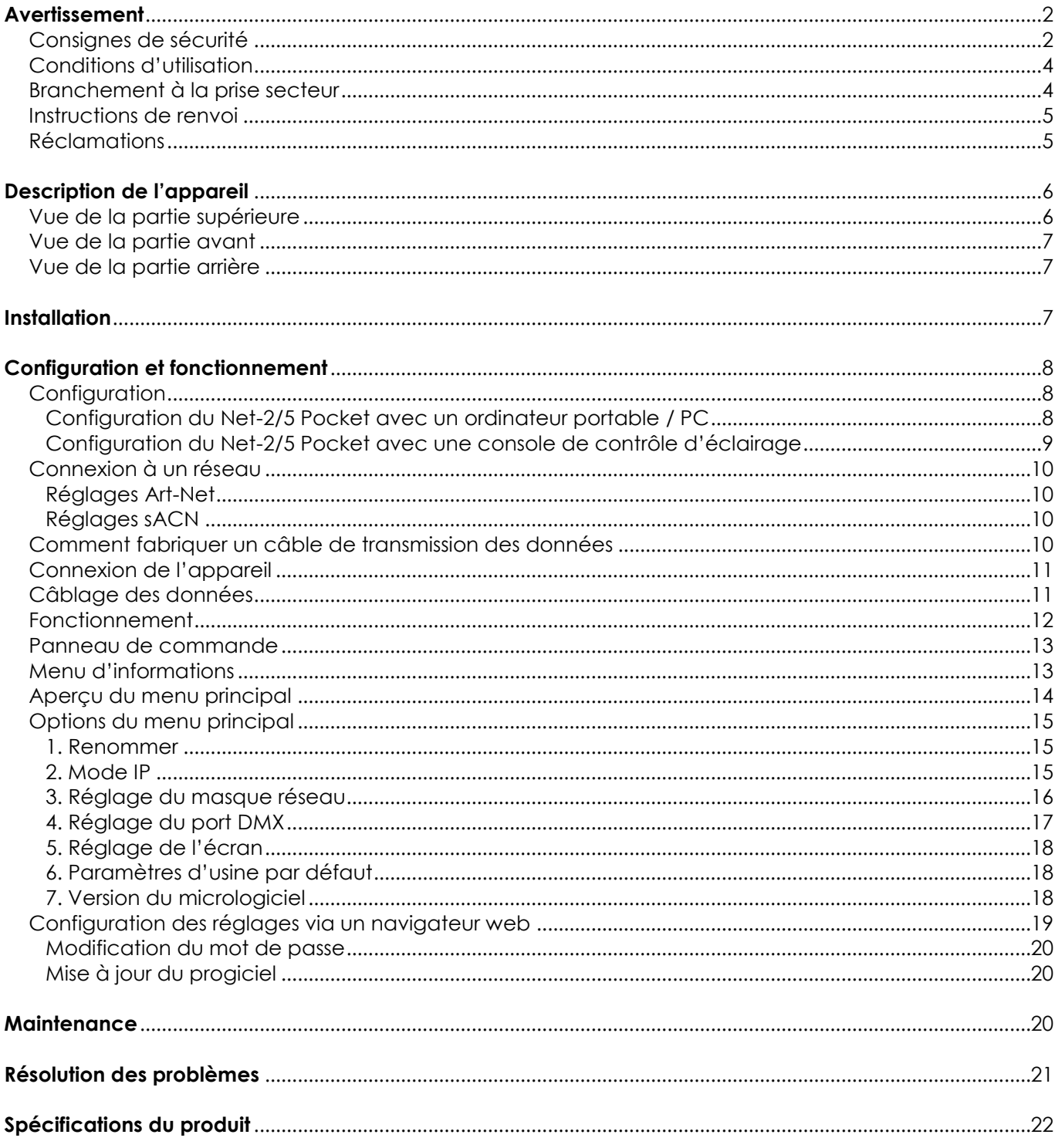

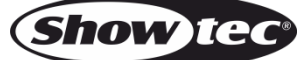

# <span id="page-2-0"></span>**Avertissement**

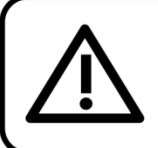

Pour votre propre sécurité, veuillez lire attentivement ce manuel de l'utilisateur!

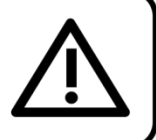

# **Consignes de déballage**

Dès réception du produit, ouvrir la boîte en carton avec précaution et en vérifier le contenu. Veiller à ce que toutes les pièces s'y trouvent et soient en bon état. Si une pièce a été endommagée lors du transport ou si le carton lui-même porte des signes de mauvaise manipulation, en informer aussitôt le revendeur et conserver le matériel d'emballage pour vérification. Conserver la boîte en carton et tous les matériaux d'emballage. S'il est nécessaire de renvoyer l'appareil à l'usine, veiller à utiliser la boîte en carton et les matériaux d'emballage d'origine.

## **Le contenu expédié comprend :**

- Showtec Net-2/5 Pocket
- Adaptateur d'alimentation C.A.
- Manuel d'utilisation

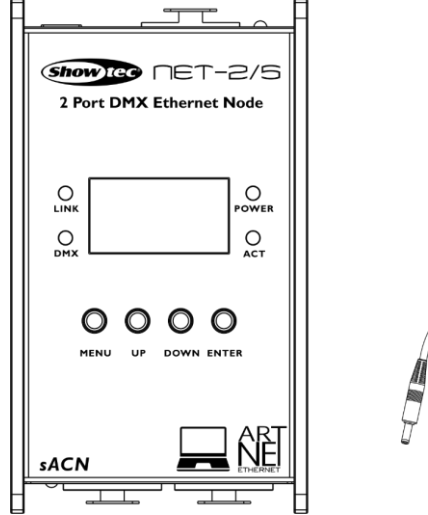

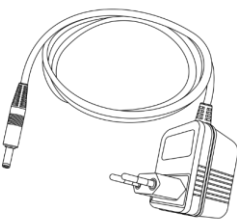

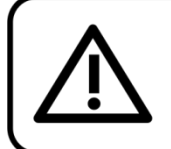

#### **ATTENTION!**

Conservez l'appareil à l'abri de la pluie et de l'humidité ! Débranchez l'appareil avant d'ouvrir le boîtier!

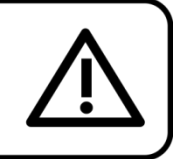

# <span id="page-2-1"></span>**Consignes de sécurité**

- Toute personne participant à l'installation, au fonctionnement et à l'entretien de cet appareil doit :
- être qualifiée ;
- suivre les consignes de ce manuel.

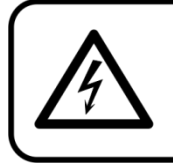

ATTENTION! Soyez prudent lorsque vous effectuez des opérations. La présence d'une tension dangereuse constitue un risque de choc électrique lié à la manipulation des câbles!

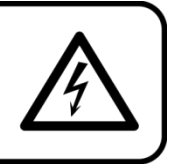

Avant la première utilisation de votre appareil, assurez-vous qu'aucun dommage n'a été causé pendant le transport.

Dans le cas contraire, contactez le revendeur.

Pour conserver votre matériel en bon état et s'assurer qu'il fonctionne correctement et en toute sécurité, il est absolument indispensable pour l'utilisateur de suivre les consignes et avertissements de sécurité de ce manuel.

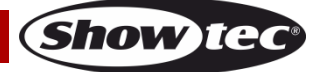

Veuillez noter que les dommages causés par tout type de modification manuelle apportée à l'appareil ne sont en aucun cas couverts par la garantie.

Cet appareil ne contient aucune pièce susceptible d'être réparée par l'utilisateur. S'adresser exclusivement à des techniciens qualifiés pour l'entretien.

# **IMPORTANT :**

Le fabricant ne sera en aucun cas tenu responsable des dommages causés par le non-respect de ce manuel ni par toutes modifications interdites de l'appareil.

- Ne mettez jamais en contact le cordon d'alimentation avec d'autres câbles ! Manipulez le cordon d'alimentation et tous les câbles reliés au courant secteur avec une extrême prudence !
- N'enlevez jamais l'étiquetage informatif et les avertissements indiqués sur l'appareil.
- Ne laissez jamais traîner de câbles par terre.
- Ne connectez pas cet appareil à un variateur d'intensité.
- N'allumez et n'éteignez pas l'appareil à des intervalles réduits. Cela pourrait nuire à sa durée de vie.
- Ne touchez pas le boîtier de l'appareil à mains nues durant le fonctionnement de celui-ci. Laissez-le refroidir au moins 5 minutes avant de le manipuler.
- Ne secouez pas l'appareil. Évitez tout geste brusque durant l'installation ou l'utilisation de l'appareil.
- Utilisez l'appareil uniquement dans des espaces intérieurs, et évitez de le mettre en contact avec de l'eau ou tout autre liquide.
- Utilisez l'appareil uniquement après avoir vérifié que le boîtier est bien fermé et que les vis sont correctement serrées.
- Utilisez l'appareil seulement si vous vous êtes familiarisé(e) avec ses fonctions.
- Évitez les flammes et éloignez l'appareil des liquides ou des gaz inflammables.
- Maintenez toujours le boîtier fermé pendant l'utilisation.
- Veillez toujours à garder un espace minimum d'air libre de 50 cm autour de l'appareil, pour favoriser sa ventilation.
- Débranchez toujours l'appareil lorsqu'il n'est pas utilisé et avant de le nettoyer ! Prenez soin de manipuler le cordon d'alimentation uniquement par sa fiche. Ne retirez jamais celle-ci en tirant sur le cordon d'alimentation.
- Assurez-vous que l'appareil n'est pas exposé à une source importante de chaleur, d'humidité ou de poussière.
- Assurez-vous que la tension disponible n'est pas supérieure à celle indiquée sur le panneau situé à l'arrière.
- Assurez-vous que le cordon d'alimentation n'est pas endommagé et ne comporte aucune éraflure. Vérifiez régulièrement l'appareil et le cordon d'alimentation.
- Si vous heurtez ou laissez tomber l'appareil, débranchez-le immédiatement. Pour des raisons de sécurité, faites inspecter l'équipement par un technicien qualifié avant de le réutiliser.
- Si l'appareil a été exposé à de grandes différences de température (par exemple après le transport), ne le branchez pas immédiatement. La condensation qui se formerait à l'intérieur de l'appareil pourrait l'endommager. Laissez l'appareil hors tension et à température ambiante.
- Si votre produit Showtec ne fonctionne pas correctement, veuillez cesser de l'utiliser immédiatement. Emballez-le correctement (de préférence dans son emballage d'origine) et renvoyez-le à votre revendeur Showtec pour révision.
- À l'usage des adultes seulement. L'appareil doit être installé hors de la portée des enfants. Ne laissez jamais l'appareil fonctionner sans surveillance.
- L'utilisateur est responsable du positionnement et du fonctionnement corrects du Net-2/5 Pocket. Le fabricant décline toute responsabilité en cas de dommages causés par la mauvaise utilisation ou l'installation incorrecte de cet appareil.
- Les réparations, maintenances et connexions électriques doivent être réalisées par un technicien qualifié.
- GARANTIE : d'un (1) an à compter de la date d'achat.

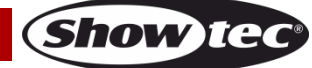

# <span id="page-4-0"></span>**Conditions d'utilisation**

- Cet appareil ne doit pas être utilisé en permanence. Des pauses régulières vous permettront de le faire fonctionner pendant une longue période sans problèmes.
- La température ambiante maximale ta = 40 °C ne devra jamais être dépassée.
- Pour éliminer l'usure et améliorer la durée de vie de l'appareil, prenez soin de le débrancher complètement de l'alimentation pendant les périodes de non utilisation, soit via le disjoncteur, soit en le débranchant directement.
- L'humidité relative ne doit pas dépasser 50 % à une température ambiante de 40 ºC.
- Si cet appareil est utilisé d'une autre manière que celle décrite dans ce manuel, il peut subir des dégâts entraînant l'annulation de la garantie.
- Toute autre utilisation peut être dangereuse et provoquer un court-circuit, des brûlures, un choc électrique, un accident, etc.

*L'utilisateur met non seulement sa propre sécurité en péril, mais également celle des autres !*

*Une mauvaise installation peut entraîner des dégâts importants ainsi que des blessures graves !*

# <span id="page-4-1"></span>**Branchement à la prise secteur**

Branchez l'appareil sur la prise secteur avec l'adaptateur d'alimentation C.A. fournis. Veillez à toujours connecter le câble de la bonne couleur au bon endroit.

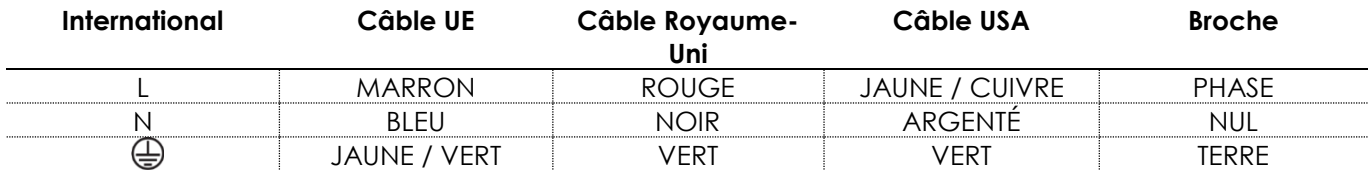

*Assurez-vous que votre appareil est toujours connecté à une prise de terre !*

*Une mauvaise installation peut entraîner des dégâts importants ainsi que des blessures graves !*

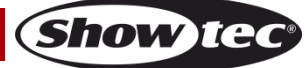

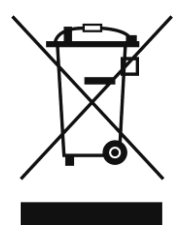

# <span id="page-5-0"></span>**Instructions de renvoi**

S'acquitter de l'affranchissement postal de la marchandise renvoyée avant de l'expédier et utiliser les matériaux d'emballage d'origine ; aucun timbre de retour prépayé ne sera fourni. Étiqueter clairement l'emballage à l'aide du numéro d'autorisation de renvoi (RMA – Return Authorization Number). Les produits renvoyés sans numéro RMA seront refusés. Highlite déclinera les marchandises renvoyées et se dégagera de toute responsabilité. Contacter Highlite par téléphone, au +31 (0)455 667 723, ou par e-mail, à l'adresse [aftersales@highlite.com](mailto:aftersales@highlite.com) et demander un numéro RMA avant d'expédier l'appareil. L'utilisateur doit être prêt à fournir le numéro de modèle, le numéro de série ainsi qu'une brève description des raisons du renvoi. Veiller à bien emballer l'appareil, car tous les dommages subis durant le transport et résultant d'un emballage inadéquat seront à la charge du client. Highlite se réserve le droit de réparer ou de remplacer le ou les produits, à sa propre discrétion. Nous vous conseillons d'utiliser une méthode d'envoi sans risques : un emballage UPS approprié ou une double boîte.

#### **Remarque : si l'appareil est accompagné d'un numéro RMA, inclure les informations suivantes sur un bout de papier et le placer dans la boîte :**

- 01) Votre nom
- 02) Votre adresse
- 03) Votre numéro de téléphone
- 04) Une brève description des problèmes.

# <span id="page-5-1"></span>**Réclamations**

Le client est tenu de vérifier les marchandises livrées dès leur réception, afin de détecter tout problème ou défaut visible potentiel. Ces vérifications peuvent également avoir lieu après que nous l'ayons averti de la mise à disposition des marchandises. Les dégâts causés lors du transport engagent la responsabilité de l'expéditeur ; par conséquent, ils doivent être communiqués au transporteur dès réception de la marchandise.

En cas de dégât subi lors du transport, le client doit en informer l'expéditeur et lui soumettre toute réclamation. Signaler les dommages résultant du transport dans un délai d'un (1) jour suivant la réception de la livraison.

Toujours s'acquitter de l'affranchissement postal des biens retournés. Accompagner les marchandises renvoyées d'une lettre définissant les raisons du renvoi. S'ils ne sont pas affranchis, les biens retournés seront refusés, sauf accord contraire par écrit.

Nous faire parvenir toutes les réclamations nous concernant par écrit ou par fax, dans un délai de 10 jours suivant la réception de la facture. Une fois cette période écoulée, les réclamations ne seront plus traitées.

Les réclamations signalées dans les délais seront uniquement considérées si le client s'est dûment conformé à toutes les sections du contrat auquel se rapportent les obligations, quelle qu'en soit la nature.

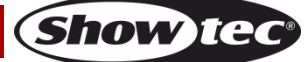

# <span id="page-6-0"></span>**Description de l'appareil**

#### **Caractéristiques**

Le nœud Showtec NET-2/5 Pocket est un dispositif de routage réseau de pointe qui convertit le réseau Art-NET ou sACN en DMX-512 et vice-versa. Il permet une transmission de 1 024 canaux DMX max. via un seul câble Ethernet. Le NET-2/5 Pocket peut être configuré à distance via une interface web et alimenté grâce à la technologie PoE (Power-over-Ethernet). Il prend en charge les options de fusion Backup, Normal, Single, HTP et LTP.

- DMX : 2 univers (entrée et / ou sortie)
- Réseau : RJ45
- Vitesse de transmission des données : 1 Gbps
- Tension d'entrée : 12 V C.C., 500 mA PoE
- Consommation : 8 W
- Prises : 2 entrées / sorties XLR à 5 broches, connecteurs RJ45, connecteur d'alimentation C.C.
- Alimentation : PoE, adaptateur d'alimentation C.A.
- Protocoles pris en charge : Art-Net, sACN, TCP/IPv4, DMX-512-A
- Configuration : panneau de commande , interface web
- Options de fusion : HTP, LTP, fusion normale, sauvegarde
- Taux de rafraîchissement DMX : 40 Hz par défaut (réglable de 10 à 40 Hz)
- Affichage : OLED
- Indice de protection : IP20
- Température de fonctionnement : 0 40 °C
- Dimensions :  $115 \times 67 \times 44$  mm (L x l x h)
- Poids : 0,3 kg

# <span id="page-6-1"></span>**Vue de la partie supérieure**

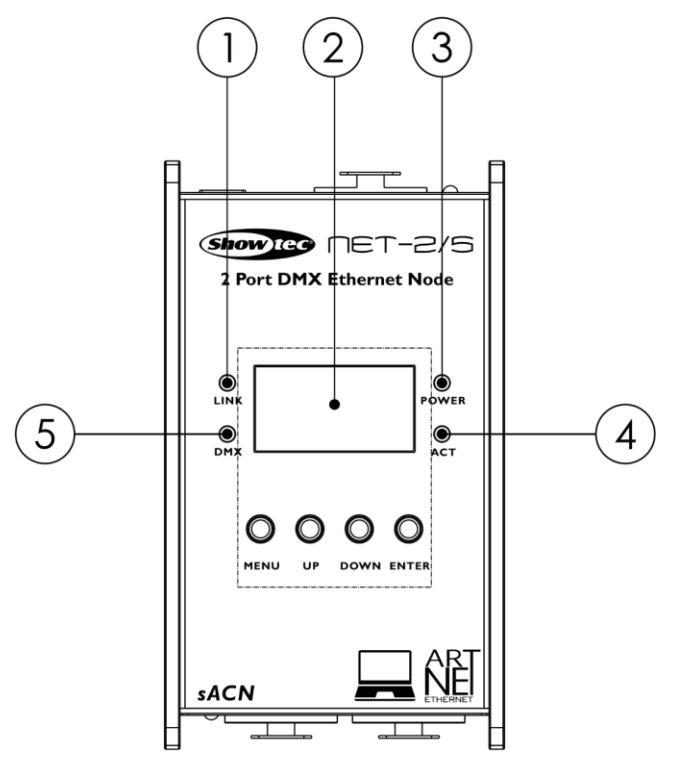

**Schéma 01**

- 01) Témoin LED de liaison. Ce témoin s'allume lorsqu'un signal réseau est reçu.
- 02) Panneau de commande . Affichage OLED avec boutons.
- 03) Témoin LED d'alimentation. Ce témoin s'allume lorsque l'appareil est alimenté.
- 04) Témoin LED d'activité. Ce témoin s'allume lorsqu'il y a une activité réseau.
- 05) Témoin LED DMX Ce témoin s'allume lorsqu'un signal DMX est présent.

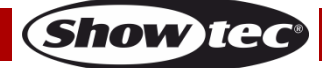

# <span id="page-7-0"></span>**Vue de la partie avant**

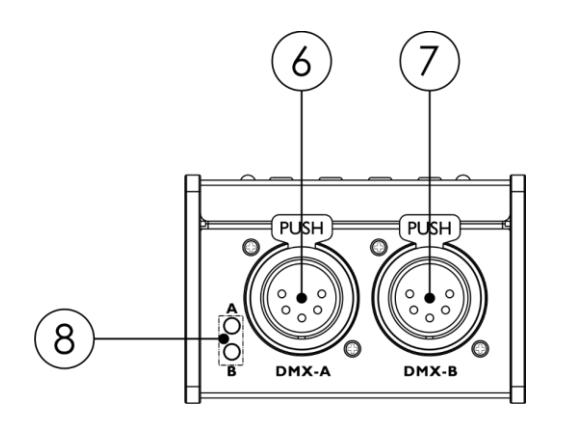

#### 06) Port A XLR DMX à 5 broches

07) Port B XLR DMX à 5 broches

08) Témoins LED DMX pour les ports DMX A et B. Ces témoins s'allument lorsqu'un signal DMX est présent.

# <span id="page-7-1"></span>**Vue de la partie arrière**

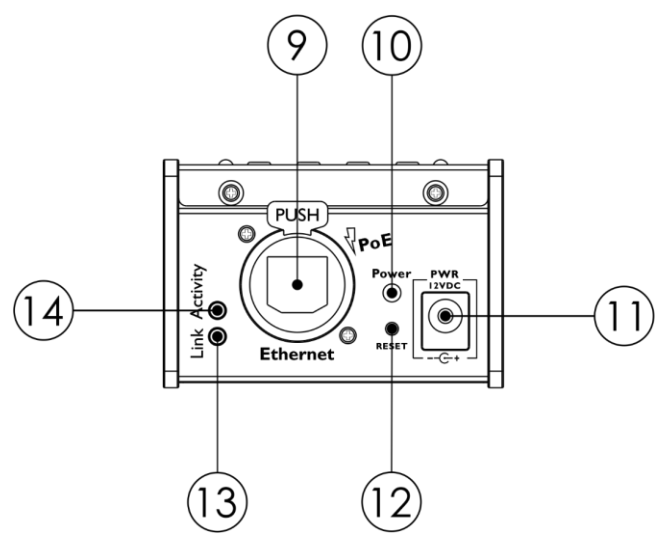

#### 09) Connecteur Ethernet RJ45.

- 10) Témoin LED d'alimentation. Ce témoin s'allume lorsque l'appareil est alimenté. Il clignote durant la réinitialisation de l'appareil.
- 11) Entrée d'alimentation 12 V C.C.
- 12) Bouton de réinitialisation. Ce bouton permet de restaurer les paramètres d'usine par défaut. Pour réinitialiser l'appareil via le panneau de commande , consultez la section **6. Paramètres d'usine par défaut** page 18.
- 13) Témoin LED de liaison. Ce témoin s'allume lorsqu'un signal réseau est reçu.
- 14) Témoin LED d'activité. Ce témoin s'allume lorsqu'il y a une activité réseau.

# <span id="page-7-2"></span>**Installation**

Retirez tout le matériel d'emballage du Net-2/5 Pocket. Veillez à ce que la mousse et le plastique de rembourrage soient complètement retirés. Branchez le Net-2/5 Pocket sur la prise secteur avec l'adaptateur d'alimentation C.A. fournis. Le NET-2/5 Pocket peut aussi être alimenté via une connexion Ethernet grâce à la technologie PoE (Power-over-Ethernet). Si le commutateur réseau ne prend pas en charge cette technologie, vous pouvez utiliser un injecteur ou un concentrateur PoE. **N'alimentez pas le système avant de l'avoir correctement configuré et connecté.**

**Débranchez toujours l'appareil avant d'effectuer l'entretien ou la maintenance.**

**Les dommages causés par le non-respect du manuel ne sont pas couverts par la garantie.**

#### **Schéma 03**

**Schéma 02**

# <span id="page-8-0"></span>**Configuration et fonctionnement**

Suivez les indications ci-dessous, en fonction du mode d'utilisation choisi.

Avant de brancher l'appareil, assurez-vous toujours que la tension d'alimentation correspond bien à celle du produit.

# <span id="page-8-1"></span>**Configuration**

### <span id="page-8-2"></span>**Configuration du Net-2/5 Pocket avec un ordinateur portable / PC**

- 01) Connectez le Net-2/5 Pocket en branchant un câble XLR à 5 broches sur les entrées DMX des appareils.
- 02) Connectez le Net-2/5 Pocket au commutateur réseau en utilisant un câble CAT5/CAT6.
- 03) Connectez le commutateur réseau à l'ordinateur portable / PC en utilisant un câble CAT5/CAT6. Si vous n'avez pas besoin de réseau, vous pouvez connecter le Net-2/5 Pocket directement à votre ordinateur portable / PC en utilisant un câble CAT5/CAT6
- 04) Alimentation électrique. Le Net-2/5 Pocket peut être alimenté via l'adaptateur C.C. ou la connexion Ethernet grâce à la technologie PoE. N'alimentez pas le système avant de l'avoir correctement configuré et connecté.
- 05) Réglez l'adresse IP de votre console de contrôle d'éclairage. L'adresse IP par défaut du Net-2/5 Pocket est 2.0.0.1. Pour modifier l'adresse IP du Net-2/5 Pocket, veuillez consulter **2. Mode IP** à la page 15. Référez-vous à la section **Connexion à un réseau** à la page 10 pour régler correctement le réseau.

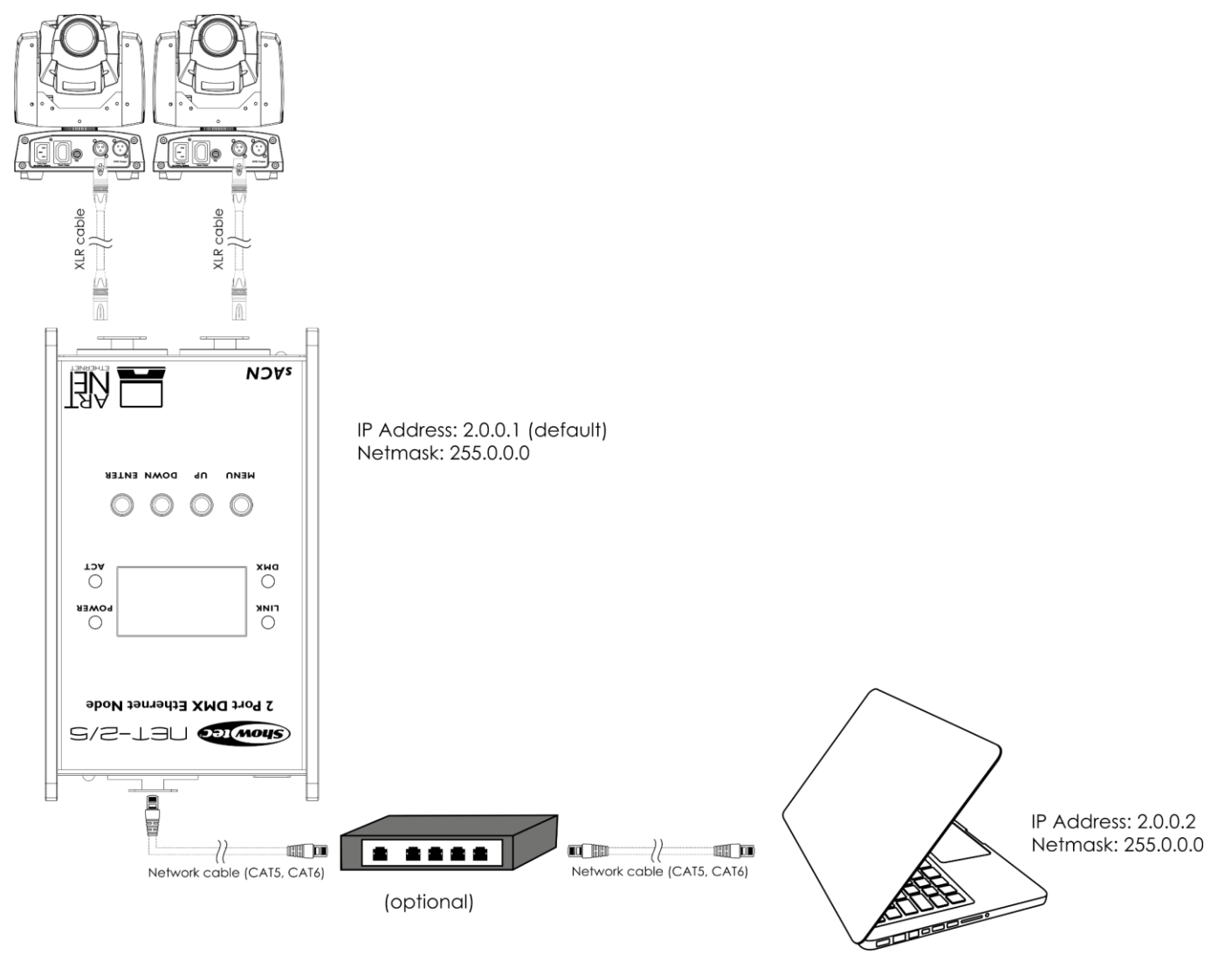

**Schéma 4**

**Remarque : reliez tous les câbles avant de connecter à l'alimentation électrique**

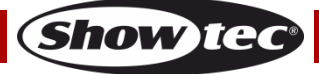

#### <span id="page-9-0"></span>**Configuration du Net-2/5 Pocket avec une console de contrôle d'éclairage**

- 01) Connectez le Net-2/5 Pocket en branchant un câble XLR à 5 broches sur les entrées DMX des appareils.
- 02) Connectez le Net-2/5 Pocket au commutateur réseau en utilisant un câble CAT5/CAT6.
- 03) Connectez le commutateur réseau à la console de contrôle d'éclairage en utilisant un câble CAT5/CAT6. Si vous n'avez pas besoin de réseau, vous pouvez connecter le Net-2/5 Pocket directement à votre console de contrôle d'éclairage en utilisant un câble CAT5/CAT6
- 04) Alimentation électrique. Le Net-2/5 Pocket peut être alimenté via l'adaptateur C.C. ou la connexion Ethernet grâce à la technologie PoE. N'alimentez pas le système avant de l'avoir correctement configuré et connecté.
- 05) Réglez l'adresse IP de votre console de contrôle d'éclairage. L'adresse IP par défaut du Net-2/5 Pocket est 2.0.0.1. Pour modifier l'adresse IP du Net-2/5 Pocket, veuillez consulter **2. Mode IP** à la page 15. Référez-vous à la section **Connexion à un réseau** à la page 10 pour régler correctement le réseau.

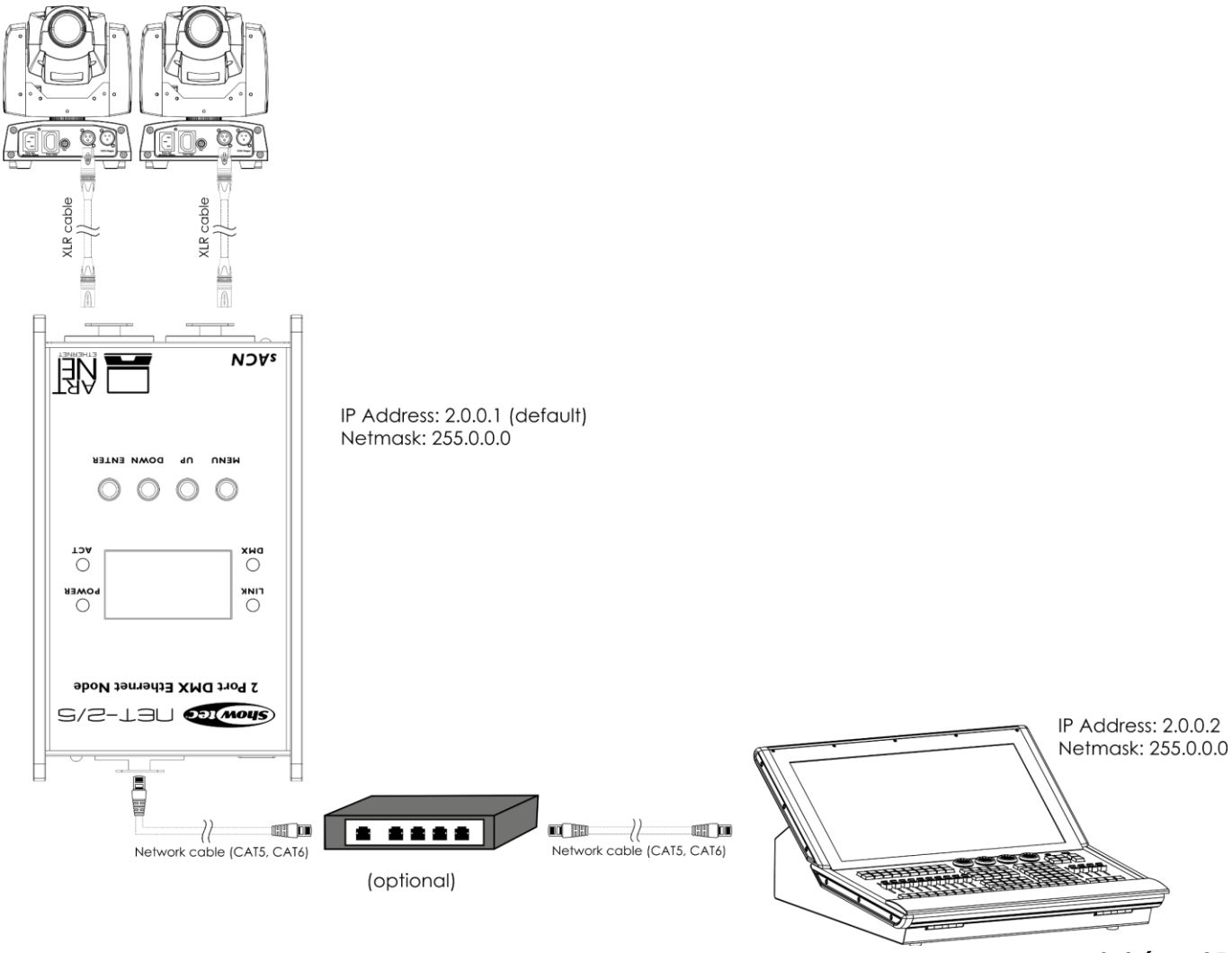

**Schéma 05**

**Remarque : reliez tous les câbles avant de connecter à l'alimentation électrique**

# <span id="page-10-0"></span>**Connexion à un réseau**

#### <span id="page-10-1"></span>**Réglages Art-Net**

- 01) Connectez le connecteur Ethernet de l'appareil au commutateur réseau en utilisant un câble CAT5/CAT6.
- 02) Réglez l'adresse IP de votre ordinateur / console de contrôle d'éclairage sur **2.x.x.x**. ou **10.x.x.x**, selon les paramètres Art-Net.
- 03) Réglez le masque de sous-réseau sur **255.0.0.0** sur tous les appareils.
- 04) Assurez-vous que ces-derniers ont une **adresse IP unique**.

Art-Net est un protocole qui utilise le TCP/IP pour transférer une grande quantité de données DMX-512 sur un réseau Ethernet. Art-Net 4 peut prendre en charge jusqu'à 32 768 univers. Art-Net™ conception et droits d'auteur détenus par Artistic Licence Holdings Ltd.

#### <span id="page-10-2"></span>**Réglages sACN**

- 01) Connectez le connecteur Ethernet de l'appareil au commutateur réseau en utilisant un câble CAT5/CAT6.
- 02) Réglez l'adresse IP de votre ordinateur / console de contrôle d'éclairage. Les réseaux sACN n'ont aucune restriction en termes d'adresse IP.
- 03) Réglez le masque de sous-réseau sur tous les appareils présents sur le réseau.
- 04) Assurez-vous que ces-derniers ont une **adresse IP unique**.

sACN (streaming Architecture for Control Networks), aussi connu comme ANSI E1.31, est un protocole d'envoi des données DMX-512 sur des réseaux IP développé par l'ESTA (ENTERtainment Services and Technology Association). Prenant en charge jusqu'à 63 999 univers, il utilise la multi-diffusion.

#### <span id="page-10-3"></span>**Comment fabriquer un câble de transmission des données**

Un câble Ethernet standard peut être utilisé pour remplacer le câble de transmission des données chargé de transmettre les informations.

#### **Veuillez suivre les instructions ci-dessous pour fabriquer un câble réseau de qualité supérieure.**

Prenez un câble réseau standard (CAT-5/CAT-E/CAT-6) et branchez-le sur un connecteur RJ45 identique à celui du schéma 06. La couleur des fils devrait correspondre au schéma suivant :

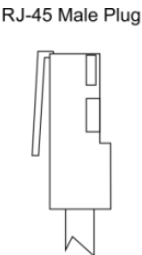

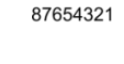

mmmm

12345678

<u> Timburgiya</u>

12345678

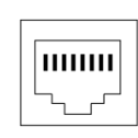

RJ-45 Female Plug

 $RJ45$ 

#### Color Standard EIA/TIA T568A

 $RJ45$ 

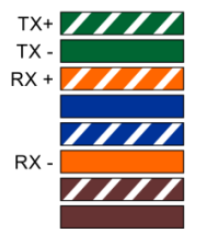

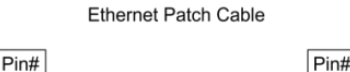

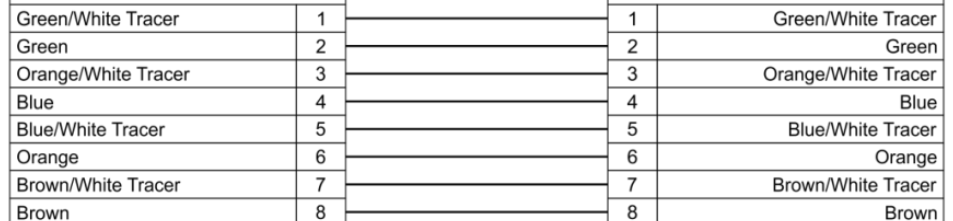

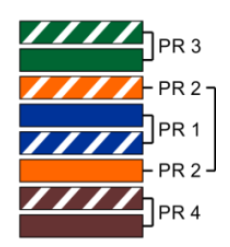

#### **Schéma 06**

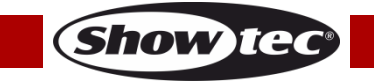

# **Net-2/5 Pocket**

#### <span id="page-11-0"></span>**Connexion de l'appareil**

Vous allez avoir besoin d'une ligne de données sérielle pour générer des shows lumineux, que ce soit pour contrôler un ou plusieurs appareils par le biais d'une console de contrôle DMX-512 ou pour synchroniser des shows basés sur au moins deux appareils configurés préalablement en mode maître / esclave. Le nombre combiné de canaux requis par tous les appareils sur une ligne de données sérielle détermine le nombre d'appareils que cette ligne peut prendre en charge.

**Important :** Les appareils reliés à une ligne de données sérielle doivent être installés en série sur une seule ligne. Pour se conformer à la norme EIA-485, il est important de ne pas connecter plus de 30 appareils sur une seule ligne de données sérielle Le fait de connecter plus de 30 appareils sans recourir à un répartiteur opto-isolé DMX pourrait en effet détériorer le signal DMX numérique.

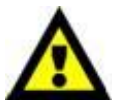

Distance maximum de ligne DMX recommandée : 100 mètres. Nombre maximum d'appareils recommandé sur une ligne DMX : 30.

## <span id="page-11-1"></span>**Câblage des données**

Pour relier des appareils entre eux, vous devez utiliser des câbles de données. Vous pouvez soit acheter des câbles DMX DAP Audio certifiés directement auprès d'un revendeur / distributeur, soit en fabriquer vous-même. Si vous choisissez cette solution, veuillez utiliser des câbles de données pouvant gérer un signal de haute qualité et étant peu sensibles aux interférences électromagnétiques.

#### **Câbles de données DMX DAP Audio**

- Câble de données DAP Audio DMX/AES-EBU, XLR/M 5 broches > XLR/F 5 broches. **Code de produit** FL08150 (1,5 m), FL083 (3 m), FL086 (6 m), FL0810 (10 m), FL0820 (20 m).
- Adaptateur DMX DAP Audio : 5 broches / 3 broches. **Code de produit** FLA29.
- Adaptateur DMX DAP Audio : 3 broches / 5 broches. **Code de produit** FLA30.
- Câble DAP Audio DMX Terminator à 3 broches. **Code de produit** FLA42.
- Câble DAP Audio DMX Terminator à 5 broches. **Code de produit** FLA43.

#### **Câbles d'interface PC DAP Audio**

- Câble CAT-5 7,6 mm, PVC bleu mat. **Code de produit** FL55150 (1,5 m), FL553 (3 m), FL556 (6 m), FL5510 (10 m), FL5515 (15 m), FL5520 (20 m).
- Câble CAT-6 (recommandé pour un meilleur transfert de données). **Code de produit** FL563 (3 m), FL566 (6 m), FL5610 (10 m), FL5615 (15 m), FL5640 (40 m).

**Remarque :** l'utilisation de câbles audio XLR à 3 broches pour la transmission de données DMX peut mener à une dégradation du signal et des performances peu fiables sur le réseau DMX.

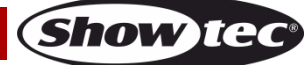

## <span id="page-12-0"></span>**Fonctionnement**

Le Net-2/5 Pocket peut être configuré pour convertir des signaux DMX en protocole Art-Net ou sACN, et inversement. Il est possible de choisir parmi les options de configuration suivantes :

- Conversion du protocole Art-Net/sACN en 2 sorties DMX.
- Conversion de 2 entrées DMX en protocole Art-Net/sACN.Merge
- Clone d'une entrée DMX en une sortie DMX et un protocole Art-Net / sACN
- Fusion HTP/LTP de 2 univers Art-Net / sACN en une sortie DMX
- Fusion HTP/LTP d'une entrée DMX et d'un protocole Art-Net / sACN en une sortie DMX

Une fois configuré en sortie, chaque port DMX peut fusionner avec jusqu'à 2 sources de réseau. Les données fusionnées sont envoyées aux ports DMX ou bouclées vers l'Ethernet en tant qu'univers. 2 univers de réseau peuvent être activés sur chaque port DMX : un univers primaire (principal) et un univers secondaire (additionnel). L'univers primaire et celui secondaire peuvent utiliser différents protocoles (Art-Net ou sACN). Reportez-vous à la section **4. Réglage du port DMX** à la page 17 pour en savoir plus sur les réglages de configuration des ports.

L'appareil prend en charge les modes de fusion suivants :

- UNIQUE : fusion désactivée. Le signal DMX est envoyé vers le port DMX à partir de l'univers Art-Net ou sACN primaire.
- HTP (Highest Takes Precedence) : l'appareil compare les valeurs des univers primaire et secondaire au niveau de leurs entrées et envoie la valeur la **plus élevée** vers le port DMX, et ce, pour chaque canal DMX associés aux deux univers.
- LTP (Latest Takes Precedence) : l'appareil compare les valeurs des univers primaire et secondaire au niveau de leurs entrées et envoie la valeur **modifiée en dernier** vers le port DMX, et ce, pour chaque canal DMX associés aux deux univers.

<span id="page-12-1"></span>Une fois configuré comme entrée, le port DMX peut convertir le signal DMX-512 en protocole Art-Net ou sACN. Le type et le protocole d'univers correspondant au port d'entrée sont toujours issus de l'univers primaire. Le Net-2/5 Pocket prend aussi en charge la fonction BACKUP (sauvegarde). En cas de problème, ou en l'absence de valeurs DMX pendant plus de 3 secondes sur l'univers primaire Art-Net/sACN, le Net-2/5 Pocket commence à envoyer les valeurs DMX au port de sauvegarde.

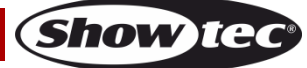

## **Panneau de commande**

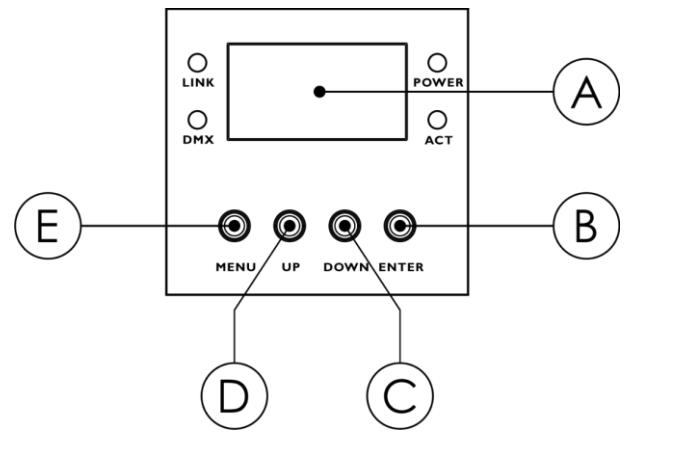

- A) Écran OLED
- B) Bouton ENTER
- C) Bouton DOWN
- D) Bouton UP
- E) Bouton MENU

#### **Schéma 07**

- Utilisez les boutons **UP / DOWN** pour naviguer dans les menus, augmenter / diminuer les valeurs numériques ou naviguer dans un ensemble de caractères.
- Utilisez le bouton **ENTER** pour ouvrir le menu souhaité ou régler la valeur en cours de sélection.
- Utilisez le bouton **MENU** pour sortir du menu actuel et / ou revenir au menu principal.

#### **Au cas où vous ayez fait pivoter l'écran à 180°, la fonction des boutons situés sur le panneau de commande est inversée.** Pour changer l'orientation de l'écran, consultez la section **5. Réglage de l'écran** à la page 18.

- Le bouton **MENU** fonctionne comme bouton **ENTER,** et inversement.
- Le bouton **UP** fonctionne comme bouton **DOWN**, et inversement.

# <span id="page-13-0"></span>**Menu d'informations**

Au démarrage, l'écran OLED affiche le menu d'informations sur l'appareil. Il permet d'accéder aux informations sur l'appareil et sur les réglages des 2 ports.

01) Appuyez sur les boutons **UP / DOWN** pour basculer entre les 2 écrans de démarrage suivants :

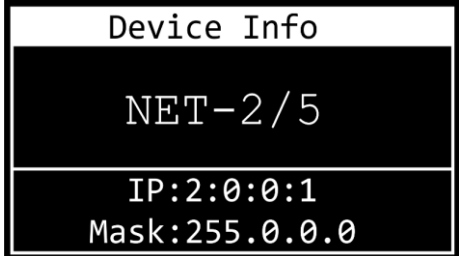

DEVICE INFO

- Nom de l'appareil. Pour modifier ce nom, consultez la section **1. Renommer** à la page 15.
- Adresse IP de l'appareil. Pour régler l'adresse IP, consultez la section **2. Mode IP** à la page 15.
- Masque réseau de l'appareil Pour régler le masque réseau, consultez la section **3**. **Réglage du masque réseau** à la page 16.

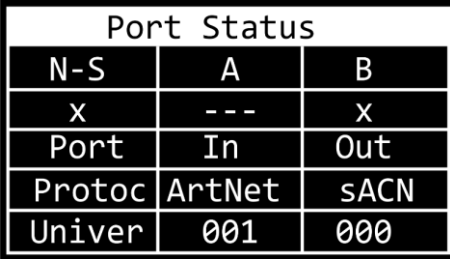

#### ÉTAT DU PORT

- N-S : état du réseau au niveau des ports A et B
- x:  $($ ) le port est connecté ;  $(x)$  le port n'est pas connecté ; (---) le port est désactivé
- Port : In le port est une entrée ; Out le port est une sortie
- Protoc : protocole Art-Net ou sACN
- Univer : univers Art-Net/sACN
- 02) Appuyez sur le bouton **MENU** pour entrer dans le menu principal.
- 03) Si après 45 secondes vous n'appuyez sur aucun bouton, l'affichage revient à l'un des 2 écrans de démarrage. Appuyez sur le bouton **ENTER** pour revenir au menu principal.

# <span id="page-14-0"></span>**Aperçu du menu principal**

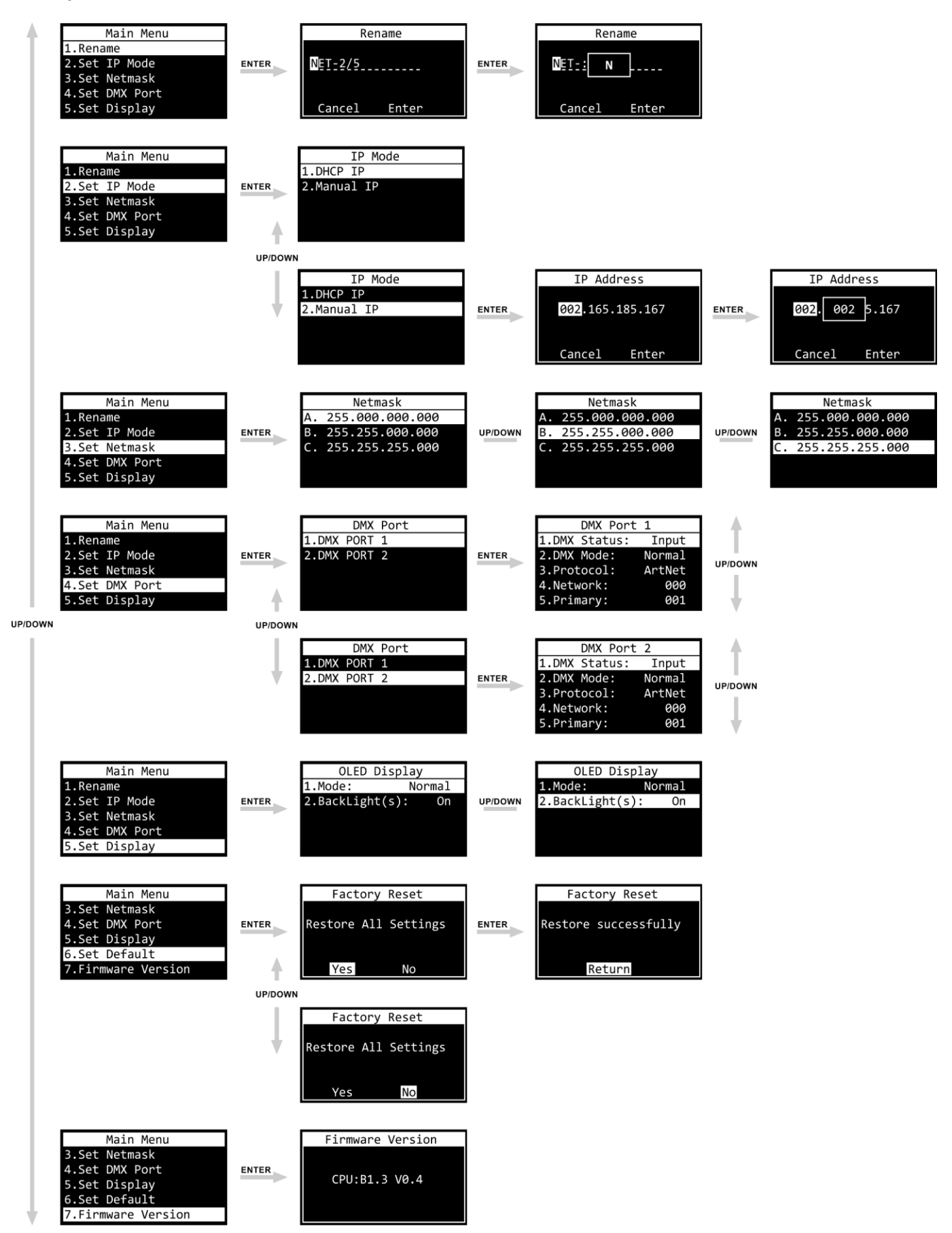

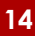

# <span id="page-15-0"></span>**Options du menu principal**

Le menu principal vous permet d'accéder aux options suivantes :

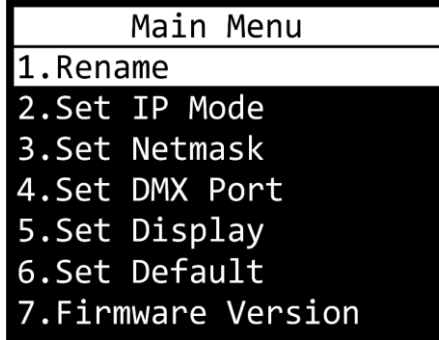

Appuyez sur les boutons **UP / DOWN** pour naviguer dans le menu principal : Appuyez sur **ENTER** pour ouvrir le sous-menu. Appuyez sur le bouton **ENTER** pour revenir au menu principal.

#### <span id="page-15-1"></span>**1. Renommer**

Ce menu vous permet de changer le nom de l'appareil.

- 01) Appuyez sur les boutons **UP / DOWN** pour déplacer le curseur sur la gauche ou la droite de l'écran. Une fois que le curseur atteint la dernière position disponible sur la ligne, il se déplace à la seconde ligne
- 02) Appuyez sur le bouton **ENTER** pour confirmer la sélection. Le caractère sélectionné est surligné.

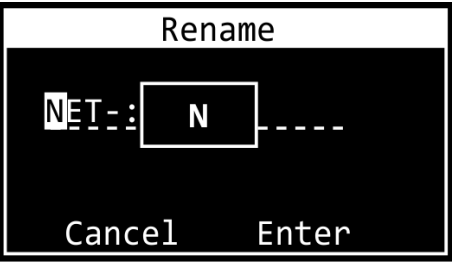

- 03) Appuyez sur les boutons **UP / DOWN** pour le modifier. Vous pouvez choisir entre des lettres minuscules et majuscules, des numéros, des signes de ponctuation et certains symboles.
- 04) Appuyez sur le bouton **ENTER** pour confirmer.
- 05) Appuyez sur le bouton **MENU** si vous voulez annuler et revenir à l'étape 1.
- 06) Répétez les étapes 1 6 pour chaque caractère du nom. La longueur max. du nom est de 16 caractères.
- 07) Appuyez sur les boutons **UP / DOWN** pour sélectionner CANCEL (afin de ne pas prendre en compte les modifications) ou ENTER (afin de confirmer le nouveau nom).
- 08) Appuyez sur le bouton **ENTER** pour confirmer.

#### <span id="page-15-2"></span>**2. Mode IP**

Ce menu vous permet de configurer l'adresse IP de l'appareil.

01) Appuyez sur les boutons **UP / DOWN** pour choisir l'une des 2 options suivantes :

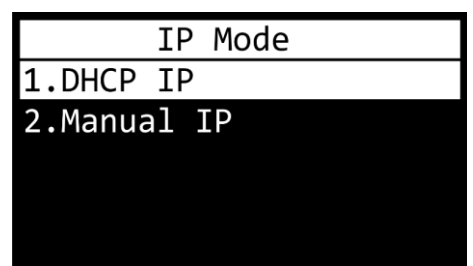

02) Appuyez sur le bouton **ENTER** pour confirmer votre choix.

**Show** TG

#### **2.1 DHCP IP**

Si vous choisissez DHCP IP, l'adresse IP de l'appareil sera générée automatiquement par le serveur réseau.

#### **2.2 Adresse IP manuelle**

Pour configurer l'adresse IP de l'appareil manuellement :

- 01) Appuyez sur les boutons **UP / DOWN** pour déplacer le curseur sur la gauche ou la droite de l'écran. Une fois que le curseur atteint la dernière position disponible sur la ligne, il se déplace à la seconde ligne
- 02) Appuyez sur le bouton **ENTER** pour confirmer la sélection. Le numéro sélectionné sera surligné.

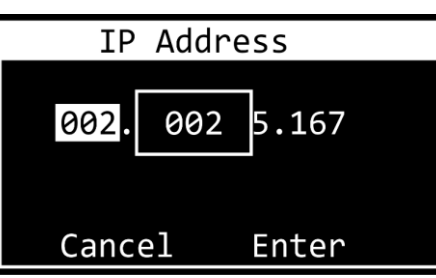

- 03) Appuyez sur les boutons **UP / DOWN** pour changer le nombre. La plage d'ajustement est comprise entre 0 et 255. Appuyez et maintenez enfoncés les boutons **UP / DOWN** pour effectuer une recherche rapide.
- 04) Appuyez sur le bouton **ENTER** pour confirmer.
- 05) Appuyez sur le bouton **MENU** si vous voulez annuler et revenir à l'étape 1.
- 06) Répétez les étapes 1 pour chacune des 4 sections.
- 07) Appuyez sur les boutons **UP / DOWN** pour sélectionner CANCEL (afin de ne pas prendre en compte les modifications) ou ENTER (afin de confirmer la nouvelle adresse IP).
- 08) Appuyez sur le bouton **ENTER** pour enregistrer l'adresse IP.

#### <span id="page-16-0"></span>**3. Réglage du masque réseau**

Ce menu vous permet de définir le masque réseau de l'adresse IP.

01) Utilisez les boutons **UP / DOWN** pour naviguer parmi les 3 options :

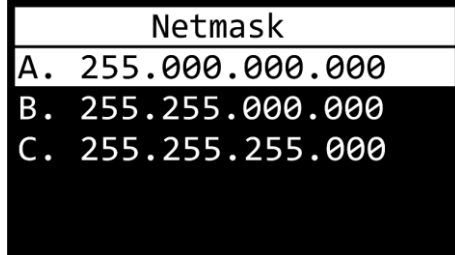

02) Appuyez sur le bouton **ENTER** pour confirmer la sélection.

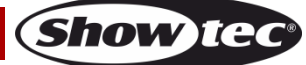

#### <span id="page-17-0"></span>**4. Réglage du port DMX**

Ce menu vous permet de configurer les 2 ports DMX.

- 01) Appuyez sur les boutons **UP / DOWN** pour choisir entre Port1 et Port2.
- 02) Appuyez sur le bouton **ENTER** pour confirmer votre choix. L'écran affiche :

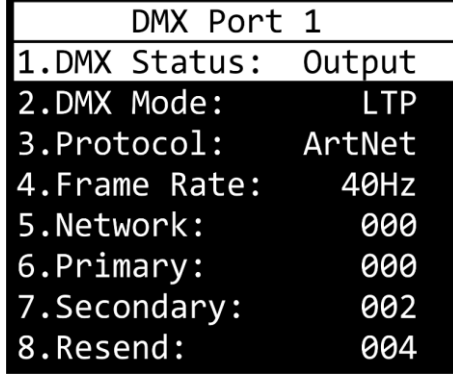

- 03) Appuyez sur les boutons **UP / DOWN** pour naviguer parmi les réglages suivants :
	- 1. DMX Status : définition de la direction du port.
		- Input : le port est utilisé comme entrée.
		- Output : le port est utilisé comme sortie.
		- Disable : le port est désactivé.
	- 2. DMX Mode (dépend de l'utilisation du port comme entrée ou sortie.)
		- Si le port est défini comme une **entrée** :
			- Normal : le port d'entrée agit comme un contrôleur primaire. Le port DMX recoit le signal DMX et l'envoie à l'univers primaire Art-Net/sACN.
			- Backup : le port d'entrée agit comme un contrôleur de sauvegarde.
		- Si le port est défini comme une **sortie** :
			- UNIQUE : fusion désactivée.
			- HTP : la fonction Highest Takes Precedence est activée.
		- LTP : la fonction Latest Takes Precedence est activée.
	- 3. Protocole : permet de choisir entre Art-Net et sACN.
	- 4. Frame rate : permet de régler le taux de rafraîchissement des données DMX. La plage de réglages de ce taux est comprise entre 10 et 40 Hz, par étapes de 5 Hz. **Ce réglage est disponible uniquement quand le port est défini comme sortie.**
	- 5. Network : permet de régler le réseau Art-Net/sACN du Net-2/5 Pocket (0 255)
	- 6. Primary : permet de régler l'univers primaire Art-Net/sACN de ce port (0 255)
	- 7. Secondary : permet de régler l'univers secondaire Art-Net/sACN de ce port (0 255) **Cette option est disponible uniquement quand le port est défini comme sortie et le mode DMX est réglé sur HTP ou LTP**.
	- 8. Resend : le Net-2/5 Pocket peut renvoyer le signal fusionné en tant que nouvel univers sur le réseau. Ce réglage détermine quel univers est à rediffuser sur le réseau. Cette fonction est disponible uniquement quand le réseau du port est réglé sur une valeur comprise entre 0 et 127. Si la valeur est comprise entre 128 et 255, cette fonction est désactivée. **Cette option est disponible uniquement quand le port est défini comme sortie et le mode DMX est réglé sur HTP ou LTP**.
- 04) Appuyez sur le bouton **ENTER** pour sélectionner la réglage souhaité. La sélection est surlignée.
- 05) Appuyez sur les boutons **UP / DOWN** pour modifier les valeurs.
- 06) Appuyez sur le bouton **ENTER** pour définir la valeur.

#### <span id="page-18-0"></span>**5. Réglage de l'écran**

Ce menu vous permet de régler l'orientation de l'écran OLED et la durée du rétroéclairage après avoir appuyé une dernière fois sur l'un des boutons du panneau de commande.

01) Appuyez sur les boutons **UP / DOWN** pour choisir l'une des 2 options suivantes :

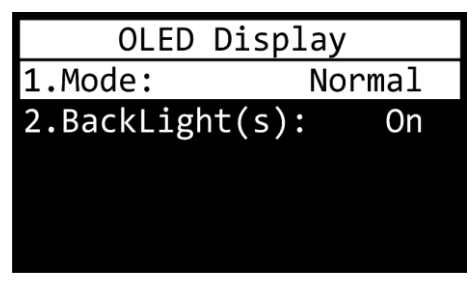

#### 1. MODE :

- NORMAL : orientation normale de l'écran OLED.
- REVERSE : rotation à 180° de l'écran OLED.

#### **Remarque : au cas où vous ayez fait pivoter l'écran à 180°, la fonction des boutons situés sur le panneau de commande est inversée.**

- Le bouton **MENU** fonctionne comme bouton **ENTER**, et inversement.
- Le bouton **UP** fonctionne comme bouton **DOWN**, et inversement.
	- 2. BACKLIGHT(S) :
		- On : le rétroéclairage de l'écran OLED ne s'éteint pas.
		- 10 : le rétroéclairage de l'écran OLED s'éteint après 10 secondes d'inactivité.
		- 30 : le rétroéclairage de l'écran OLED s'éteint après 30 secondes d'inactivité.
- 02) Appuyez sur le bouton **ENTER** pour confirmer votre choix.
- 03) Appuyez sur les boutons **UP / DOWN** pour modifier les valeurs.
- 04) Appuyez sur le bouton **ENTER** pour définir la valeur.

#### <span id="page-18-1"></span>**6. Paramètres d'usine par défaut**

Ce menu vous permet de restaurer les paramètres d'usine par défaut.

01) Appuyez sur les boutons **UP / DOWN** pour choisir entre Yes et No.

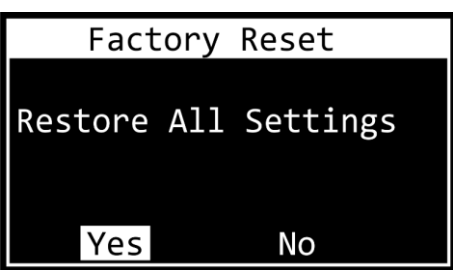

- 02) Sélectionnez Yes (pour réinitialiser tous les paramètres d'usine par défaut) ou No (pour annuler la réinitialisation et sortir), puis appuyez sur le bouton **ENTER** pour confirmer votre choix.
- 03) Si vous avez choisi Yes, appuyez sur le bouton **ENTER** pour revenir au menu principal.

#### <span id="page-18-2"></span>**7. Version du micrologiciel**

Ce menu vous permet de connaître la version du micrologiciel :

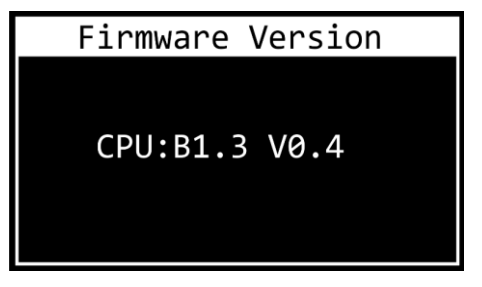

## <span id="page-19-0"></span>**Configuration des réglages via un navigateur web**

Le Net-2/5 Pocket peut être configuré à distance via une interface web.

- 01) Connectez le Net-2/5 Pocket à un ordinateur portable / PC.
- 02) Configurez l'adresse du réseau de l'ordinateur portable / du PC dans la page correcte (IP 2.x.x.x ou 10.x.x.x et sous-réseau 255.0.0.0).
- 03) Ouvrez votre navigateur web et entrez l'adresse IP du Net-2/5 Pocket dans la barre d'adresse. Pour connaître l'adresse IP actuelle de l'appareil, consultez le menu d'informations sur l'appareil à partir de l'écran OLED de l'appareil (voir **Menu d'informations sur l'appareil** à la page 13).
- 04) Appuyez sur la touche ENTER du clavier de votre ordinateur portable / PC.
- 05) Saisissez les données de la connexion quand elles vous sont demandées :
	- Log-in account : Admin
	- Password : Admin (vous pouvez changer le mot de passe une fois la connexion établie)

L'interface web offre les mêmes réglages de configuration que ceux du panneau de commande. Pour connaître les options de configuration disponibles, référez-vous aux sections correspondantes aux **options du menu principal**, pages 15 – 18.

**Remarque :** si vous modifier un réglage via le panneau de commande, il faut que vous rafraichissiez le navigateur web pour voir le nouveau réglage dans la fenêtre du navigateur.

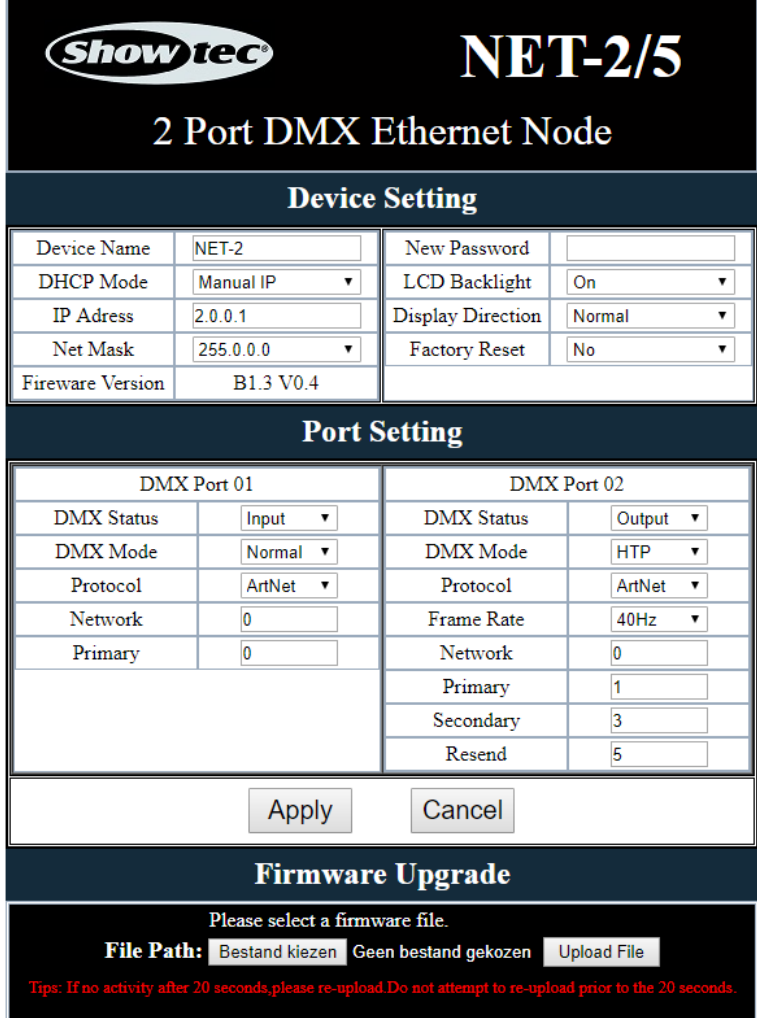

- Utilisez les menus déroulants ou entrez les valeurs respectives pour configurer les réglages de l'appareil et les 2 ports DMX.
- Cliquez sur **Apply** pour enregistrer les changements.
- Cliquez sur **Cancel** pour ignorer les changements.

# **Net-2/5 Pocket**

#### <span id="page-20-0"></span>**Modification du mot de passe**

Pour modifier le mot de passe, procédez comme suit :

- 01) Connectez-vous avec votre mot de passe actuel.
- 02) Entrez le nouveau mot de passe dans le champ New Password.
- 03) Cliquez sur **Apply** pour enregistrer les changements.

#### <span id="page-20-1"></span>**Mise à jour du progiciel**

Le progiciel du Net-2/5 Pocket peut être mis à jour à distance via une interface web. Vous pouvez télécharger la mise à jour depuis la page du produit sur [www.Showtec.info.](http://www.showtec.info/)

- 01) Cliquez sur **Choose File** et naviguez jusqu'à l'emplacement où le fichier de mise à jour est enregistré.
- 02) Sélectionnez le fichier.
- 03) Cliquez sur Open dans la boîte de dialogue pour confirmer la sélection.
- 04) Cliquez sur **Upload File** pour lancer le processus de mise à jour du progiciel.
- 05) Suivez les instructions de votre navigateur pour terminer la mise à jour.

**Remarque :** la mise à jour du progiciel peut prendre jusqu'à 20 secondes. Ne cliquez sur aucun bouton avant la fin du processus.

Une fois la mise à jour du progiciel terminée, réinitialisez tous les paramètres d'usine par défaut du Net-2/5 Pocket. Cette mise à jour supprimera tous les réglages préalablement configurés.

# <span id="page-20-2"></span>**Maintenance**

L'utilisateur doit s'assurer que les aspects liés à la sécurité et les installations techniques sont inspectés par un expert, chaque année, au cours d'un test d'acceptation et une fois par an par une personne qualifiée.

Il faut tenir compte des points suivants durant l'inspection :

- 01) Toutes les vis utilisées pour l'installation de l'appareil ou des parties de celui-ci doivent être bien vissées et ne pas être corrodées.
- 02) Les boîtiers, fixations et systèmes d'installation ne devront comporter aucune déformation.
- 03) Les fils d'alimentation ne devront présenter aucune trace de dommage ou de fatigue des matériaux.

Le Showtec Net-2/5 Pocket ne requiert presque aucune maintenance. Cependant, vous devez veiller à ce que l'appareil reste propre. Débranchez l'alimentation électrique puis nettoyez le couvercle à l'aide d'un chiffon humide. Nettoyez le verre frontal avec un nettoyant vitres et un chiffon doux. N'utilisez ni alcool ni solvants. Ne plongez sous aucun prétexte l'appareil dans un liquide.

Assurez-vous que les branchements sont propres. Débranchez l'alimentation électrique et nettoyez les connexions DMX à l'aide d'un chiffon humide. Assurez-vous que les connexions sont parfaitement sèches avant de connecter le matériel ou de le brancher à l'alimentation électrique.

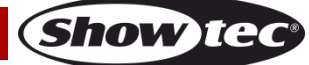

# <span id="page-21-0"></span>**Résolution des problèmes**

Ce guide de résolution des problèmes vise à vous aider à résoudre des problèmes simples. Si vous ne parvenez pas à déterminer la cause du problème, n'ouvrez en aucun cas l'appareil, vous pourriez l'abîmer et annuler la garantie. Rapportez l'appareil à votre revendeur Showtec.

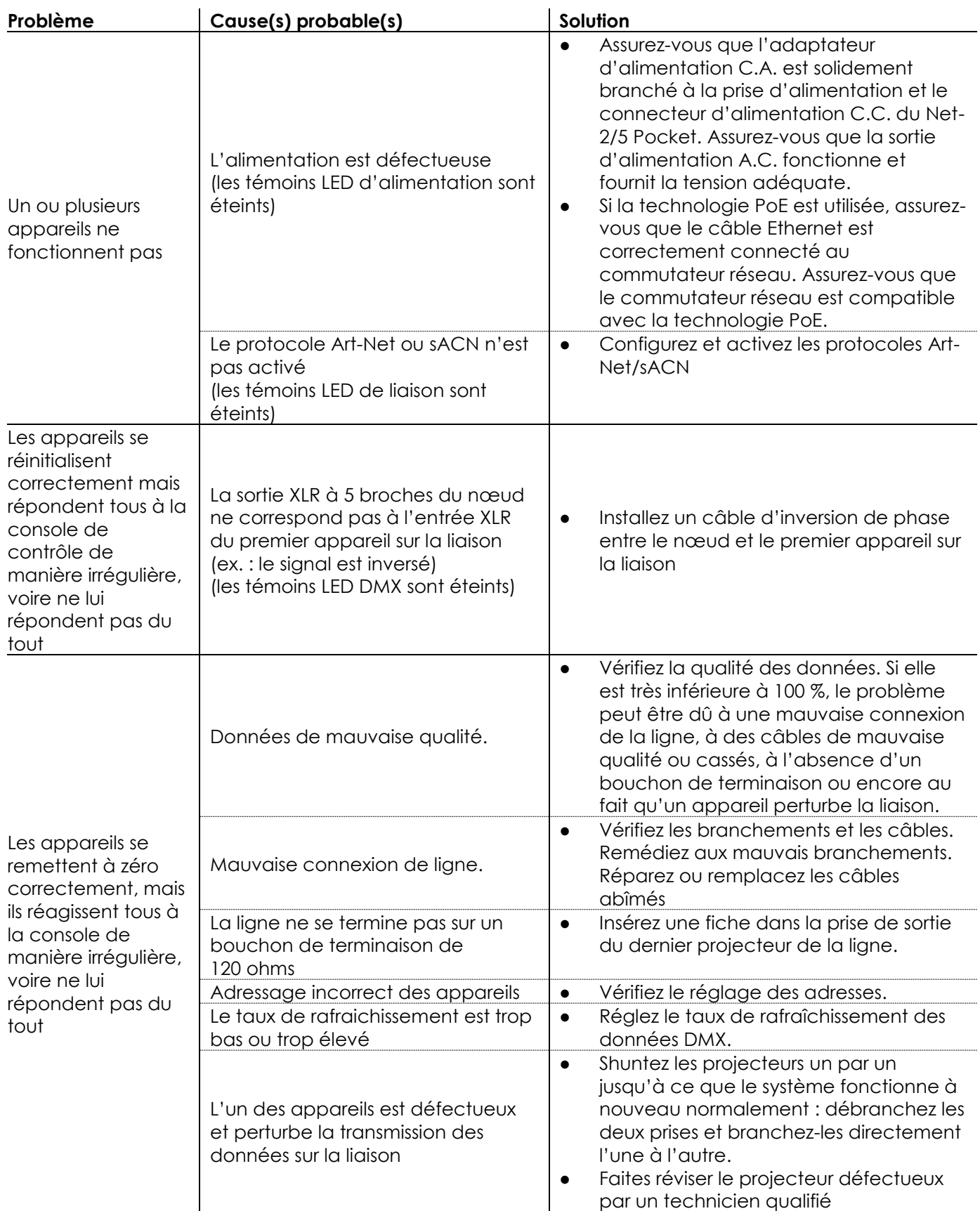

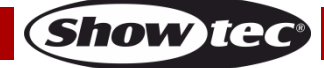

# <span id="page-22-0"></span>**Spécifications du produit**

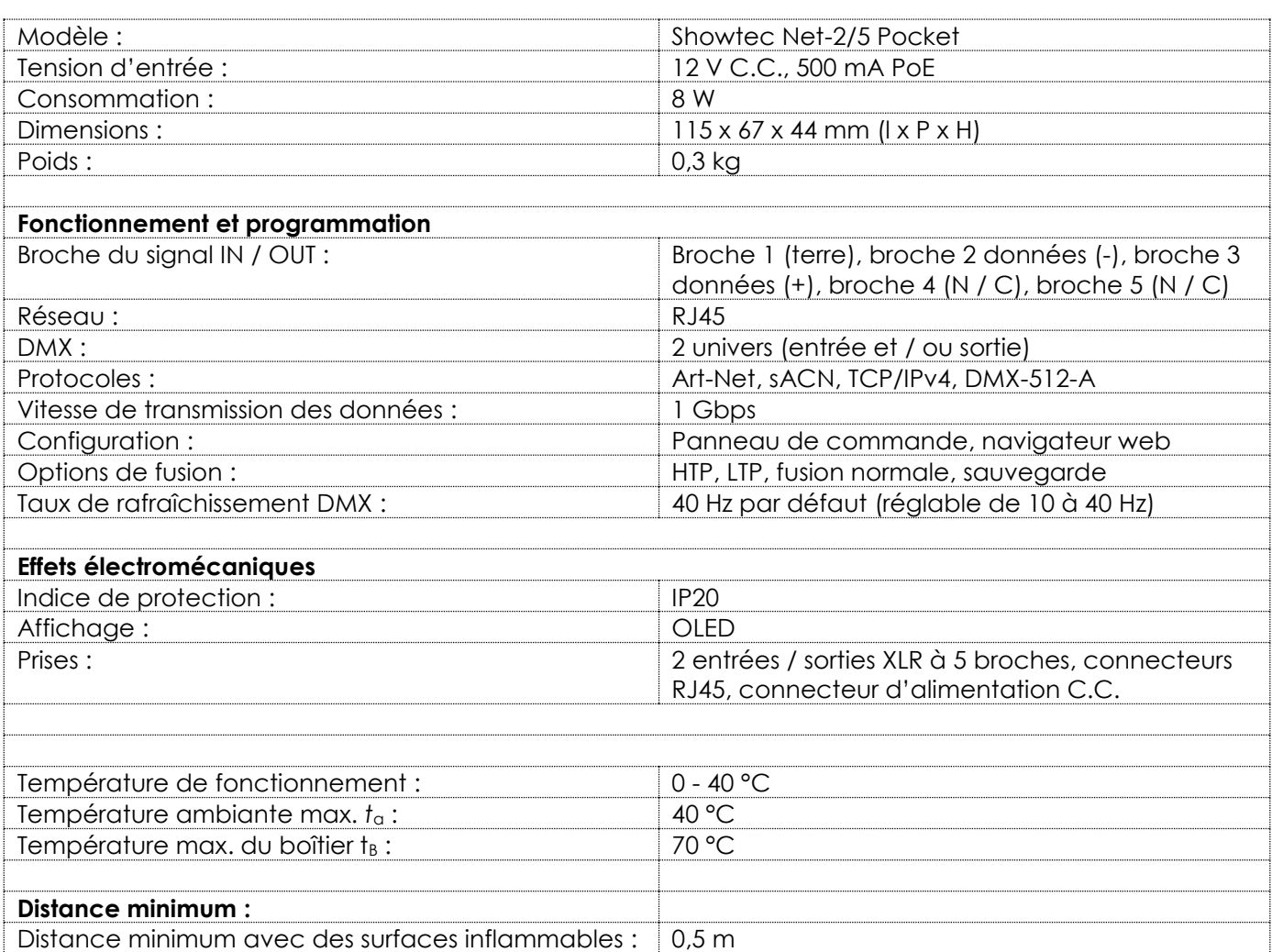

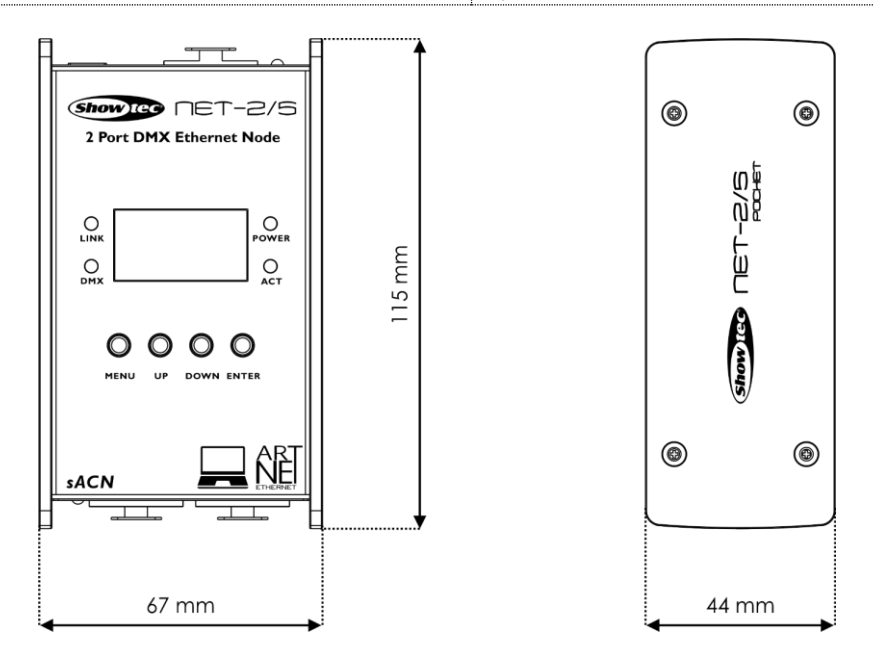

La conception et les caractéristiques du produit sont soumises à modification sans avis préalable.

 $C \in$ 

Site web : [www.Showtec.info](http://www.showtec.info/) Adresse électronique : [service@highlite.com](mailto:service@highlite.com)

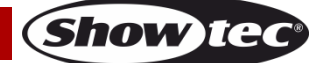

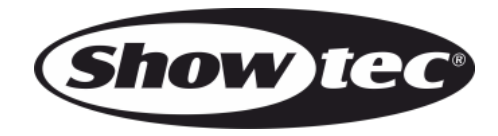

**©2019 Showtec**